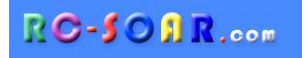

# *DLG template for OpenTX*

**Version 1.3**

# **Setup Guide**

**Mike Shellim 2 June 2021**

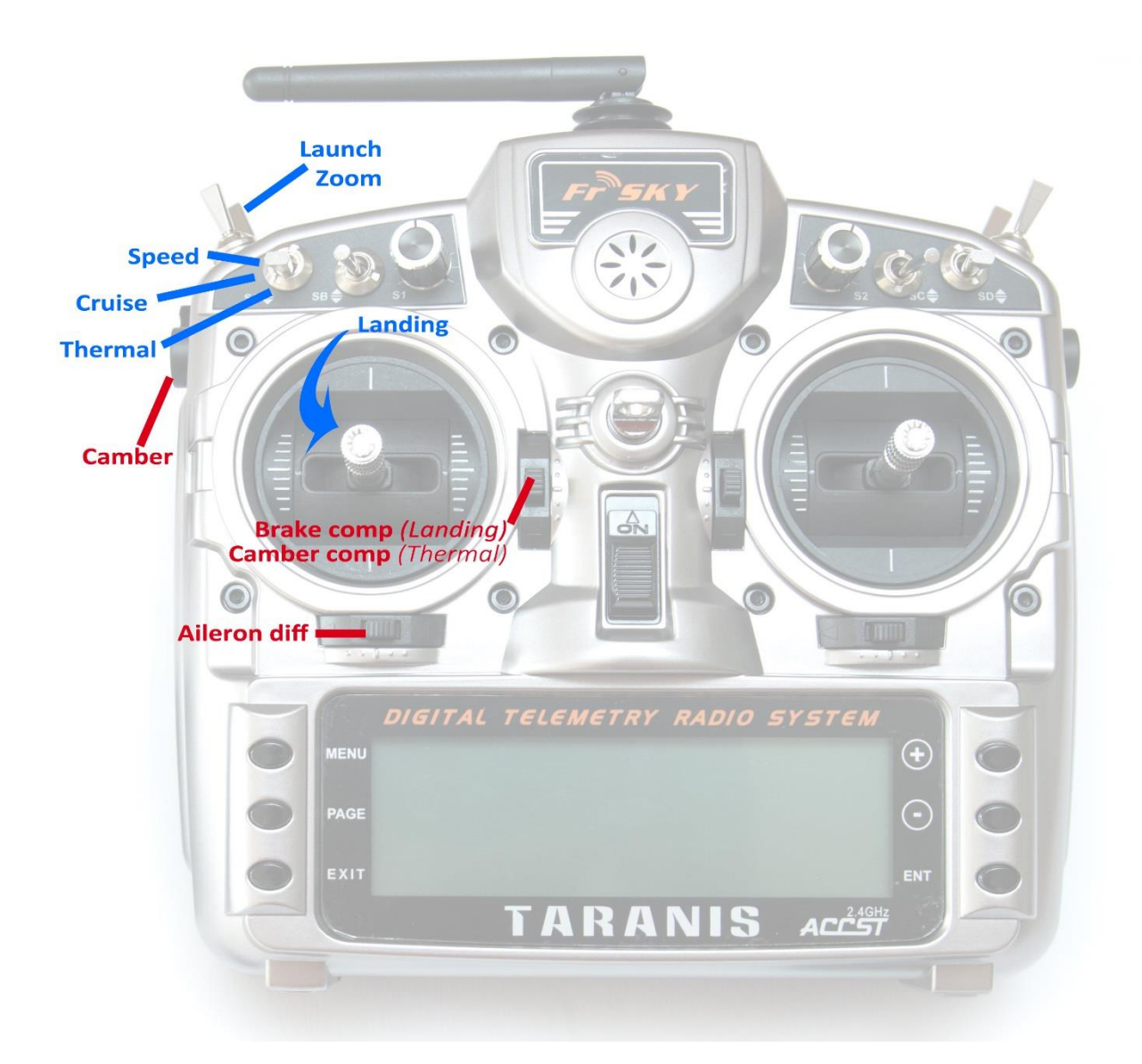

# 1 CONTENTS

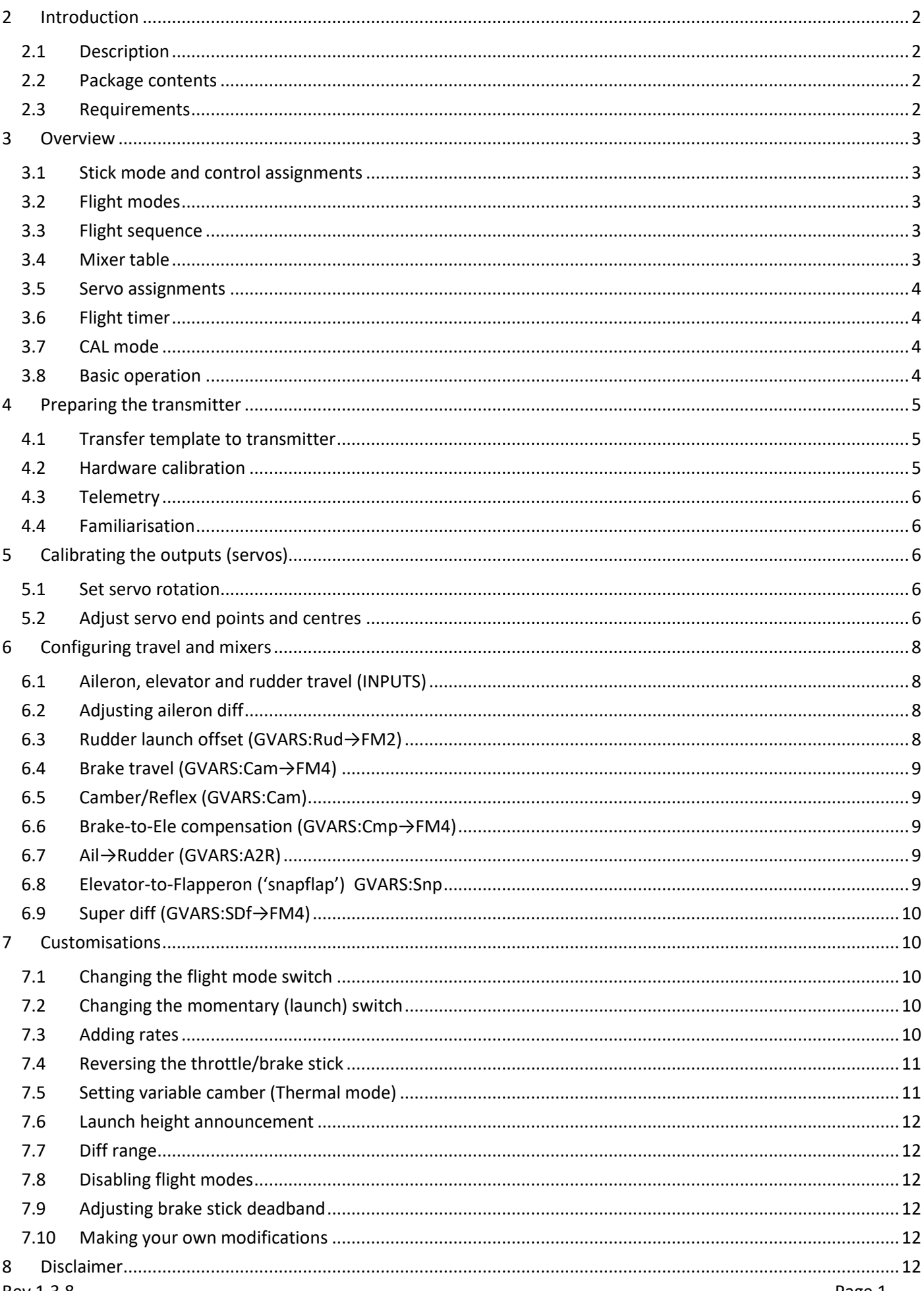

# **2 INTRODUCTION**

#### **2.1 DESCRIPTION**

*DLG* is a richly featured template for discus launch gliders with four servos. It includes a Zoom mode, and a launch height callout. A special CAL mode is provided, for precise adjustment of control surfaces.

Specification:

#### *APPLICATION*

- For DLG gliders with four servos/flapperons
- Any stick mode

# *LAUNCH HEIGHT CALLOUT*

- Optional launch height callout (using ALT telemetry)

#### *6 FLIGHT MODES*

- Launch followed by Zoom
- Thermal, Cruise, Speed
- Landing
- Voice confirmation

#### *IN-FLIGHT ADJUSTERS*

- Adjuster for aileron diff
- Adjuster for brake compensation
- Adjuster for camber compensation

#### *CAMBER CONTROL*

- Choice of preset, switched, or variable.

#### *CONTROL SURFACE CALIBRATION*

- integrated 'CAL' mode
- 5-point balancing curve for flapperons

#### *MISC*

- Reassignable controls and switches
- Integrated flight timer
- Aileron to rudder mix
- Channels 5,6,7 free for other functions

If you already have a DLG, you can reassign the channels to match the model using the author's [ChannelChanger](https://rc-soar.com/opentx/lua/chanchange/) script.

Okay, so let's begin your journey to a great DLG setup! But first, here are the golden rules for success:

#### *READ THROUGH THESE INSTRUCTIONS ONCE BEFORE STARTING!*

and

#### *FOLLOW THE INSTRUCTIONS IN SEQUENCE!*

#### **2.2 PACKAGE CONTENTS**

What's included in the ZIP file:

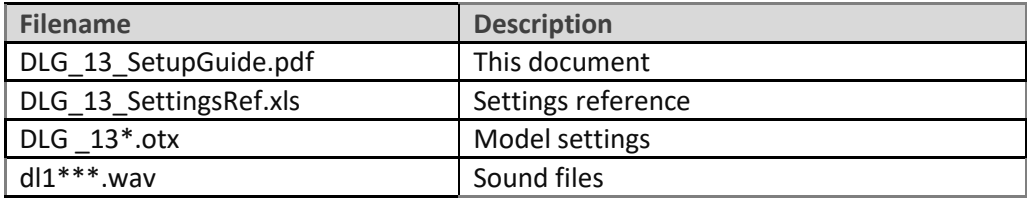

#### **2.3 REQUIREMENTS**

The following are required:

- Any OpenTX transmitter with OpenTX 2.2.1 or later
- A momentary switch on the correct side, for launching
- OpenTx Companion software + USB cable.

#### **3.1 STICK MODE AND CONTROL ASSIGNMENTS**

The stick mode is set in **RADIO SETUP → MODE** menu. Any stick mode may be used.

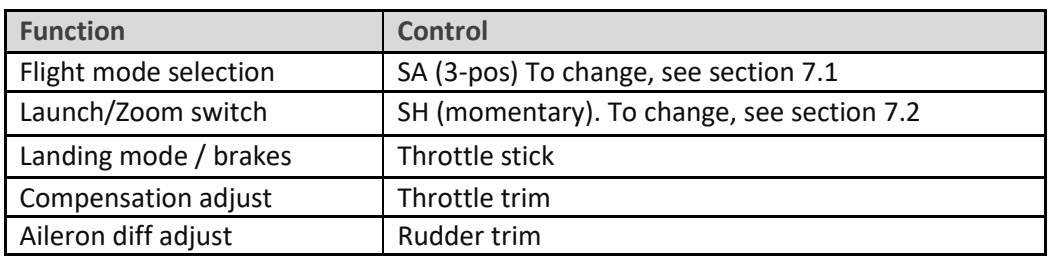

The default control assignments are as follows:

#### **3.2 FLIGHT MODES**

There are 6 flight modes: Launch, Zoom, Landing, Thermal, Cruise and Speed. **Launch and Zoom have priority over all other modes.**

Landing has priority over Thermal, Cruise and Speed.

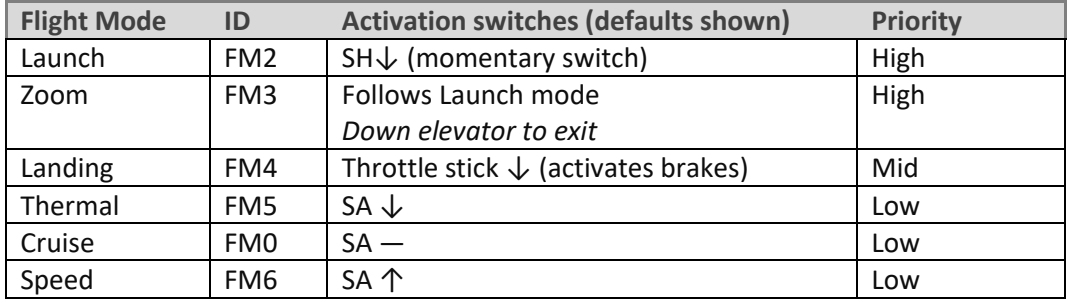

#### **3.3 FLIGHT SEQUENCE**

The flight sequence is as follows:

- 1. Spin the model whilst pulling the launch switch. Model is in Launch mode.
- 2. As the model leaves the hand, release the launch switch. Model enters Zoom mode.
- 3. Near the top of the climb, **push forward on the elevator stick**. Model exits Zoom mode.
- 4. Once out of Zoom mode, the flight mode is determined by fm switch (SA) and the brake stick.

#### **3.4 MIXER TABLE**

The table below shows the mixers in each flight mode. Mix adjusters are in brackets.

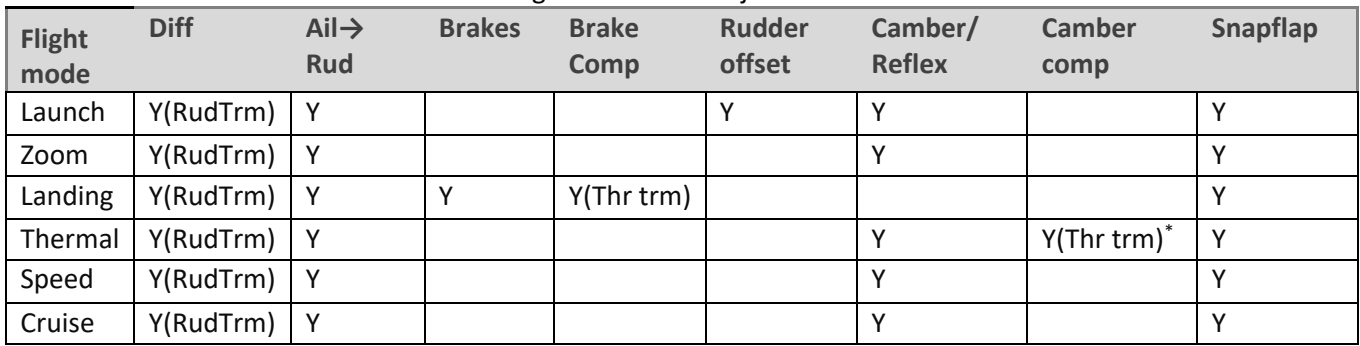

\* if variable camber is enabled

#### **3.5 SERVO ASSIGNMENTS**

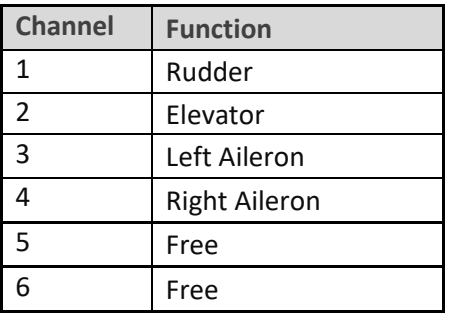

*The left and right aileron channels are not interchangeable* - please ensure they are connected correctly! Channel assignments can be changed using the author's [ChannelChanger](http://rc-soar.com/opentx/lua/chanchange/) script.

#### **3.6 FLIGHT TIMER**

Timer1 is the flight timer.

- *To reset and start*: release Launch switch
- *To stop*: pull and hold Launch switch

#### **3.7 CAL MODE**

CAL mode (FM1) is a special flight mode for calibrating the outputs. When CAL is active, mixers and trims are disabled. There are two submodes (see below).

To activate CAL mode:

- 1. Apply full left aileron and full up elevator, and hold.
- 2. Pull and release SH
- 3. Release sticks.
- 4. Check that CAL mode is activated.
- 5. Choose the submode
	- Mode 1 (SA―): for calibrating servo end points, and balancing the flapperons. **In this mode, the flapperons move in 25% increments.** It's not a faulty gimbal, it's to aid calibration  $\odot$
	- Mode 2 (SA↓): for calibrating flapperon neutral

To exit CAL mode, pull SH.

#### **3.8 BASIC OPERATION**

#### **Trims**

- Aileron trim is shared across all flight modes.
- Elevator trim is independent for each flight mode.
- Rudder and throttle trims are repurposed for other functions (see below).

#### **Launch offsets**

- The rudder launch offset is adjusted via a GVAR (since the trim is repurposed for diff, see below).
- The elevator launch offset is adjusted using the regular elevator trim.

#### **Aileron differential**

- Aileron diff is adjustable independently for each flight mode. Adjustment is via the rudder trim lever.
- Optional 'superdiff' increases the upgoing aileron travel when brakes are deployed, for better roll response.

#### **Camber control**

- Camber (or reflex) presets are configured individually for Launch, Zoom, Cruise, Thermal and Speed modes.
- In Thermal mode, instead of a preset, you can optionally assign a slider or 3-pos switch see section 7.5. Camber compensation allows you to counteract pitch changes.

#### **Brake compensation (brake to elevator)**

- Brake compensation cancels pitch changes due to deployment of brakes.
- The amount of compensation can be adjusted during flight, via the throttle trim.
- Non-linear compensation may be employed by editing a curve

#### **Aileron to rudder mix**

• Aileron to rudder mix can be applied individually for each flight mode.

#### **Snapflap**

• Snapflap (elevator to flapperon mixing) can be set independently for each flight mode.

### **4 PREPARING THE TRANSMITTER**

#### **4.1 TRANSFER TEMPLATE TO TRANSMITTER**

Start by transferring the template to your transmitter. The model is not needed for this step.

#### **Establish a USB connection**

- 1. Enter Bootloader mode (the exact method will depend on your transmitter).
- 2. Connect to PC via USB. The tx's SD card should appear as an external drive.

#### **Copy sound files**

1. Copy the supplied sound files to the */SOUNDS/{language}* folder on the SD card. For example, the English folder is */SOUNDS/en*.

#### **Transfer template to transmitter**

- 1. Start the Companion software, using the correct profile for your transmitter
- 2. Open supplied file *DLG\_13.otx*.
- 3. If using a transmitter other than the X9D, you may receive warnings that the **SA** and/or **SH** are not available. Make a note of the warnings, and reassign switches if necessary (see sections 7.1 and 7.2).
- 4. If you see a warning "src for LS is invalid" for mixer **CH18:VmCtl**, then go to the MIXERS menu and delete that mix – failure to delete it may cause channels CH18 onwards to be invisible when transferred to the transmitter. (The mix is not needed for the default preset camber option.)
- 5. From the File menu, choose *Read Models and Settings From Radio*. The models from the radio are displayed in a second window.
- 6. Drag the *DLG\_13* model into an empty slot in the model list.
- 7. Close the *DLG\_13.otx* window.
- 8. From the File menu, choose *Write Models and Settings To Radio*.
- 9. Close OpenTx Companion

#### **4.2 HARDWARE CALIBRATION**

The transmitter hardware (sticks, sliders etc.) must be properly calibrated, so do so now if you haven't already calibrated or are not sure. To do a hardware calibration:

- 1. Open the **RADIO SETUP** menu and page to *Hardware -> Calibration* (Horus) or *Calibration* (Taranis)
- 2. Calibrate all sticks, knobs and sliders.

#### **4.3 TELEMETRY**

Check that your transmitter is receiving telemetry (if supported by the protocol and module). If you encounter problems, try re-discovering your sensors as follows:

- 1. Open the **TELEMETRY** menu
- 2. Choose 'Delete all sensors' then 'Discover sensors'

RSSI low/critical warning thresholds are 45/42. If using ACCESS protocol, change to 35/32 (FrSky recommendation).

#### **4.4 FAMILIARISATION**

Using the transmitter on its own, practise the following:

- Activate Launch, Zoom, Thermal, Cruise, Speed and Landing modes (see Section 3.2). *TIP: start with the throttle stick pushed fully forward.*
- Activate CAL mode and sub-modes (see Section 3.7)
- Start/stop/reset integrated flight timer (see Section 3.6)
- Verify that the sounds are working correctly. If not, check that the sound files are in the correct location.

# **5 CALIBRATING THE OUTPUTS (SERVOS)**

In this section you will set the operating range of the servos. For this and the following steps, you'll need the actual model.

#### **5.1 SET SERVO ROTATION**

The first task is to set the direction of rotation of the servos.

- 1. Switch on the transmitter (do not power up the receiver yet)
- 2. Enter Cruise mode.
- 3. Power up the receiver
- 4. Open the **OUTPUTS** menu
- 5. Using the aileron, elevator and rudder sticks, check the direction of each output. **Note: The throttle stick will not function yet**.
- 6. Alter the direction of any outputs as necessary

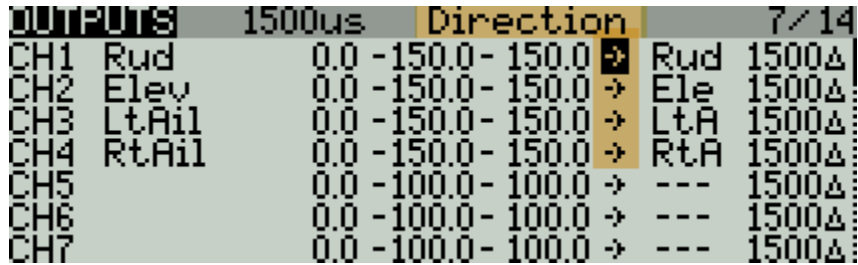

#### **5.2 ADJUST SERVO END POINTS AND CENTRES**

In this section, you will set the operating limits and centres of the servos. At the same time, you will compensate for linkage differences between the left and right sides of the model. *All adjustments are made in CAL mode!*

- Set the servo limits to the *maximum possible*, as limited by the linkages and hinges. At the end of each step, you may need to reduce one or other end point in order to maintain left/right and up/down symmetry – this is described in each step.
- Adjustments are made using curves. *Do not alter min, max or Subtrim!*

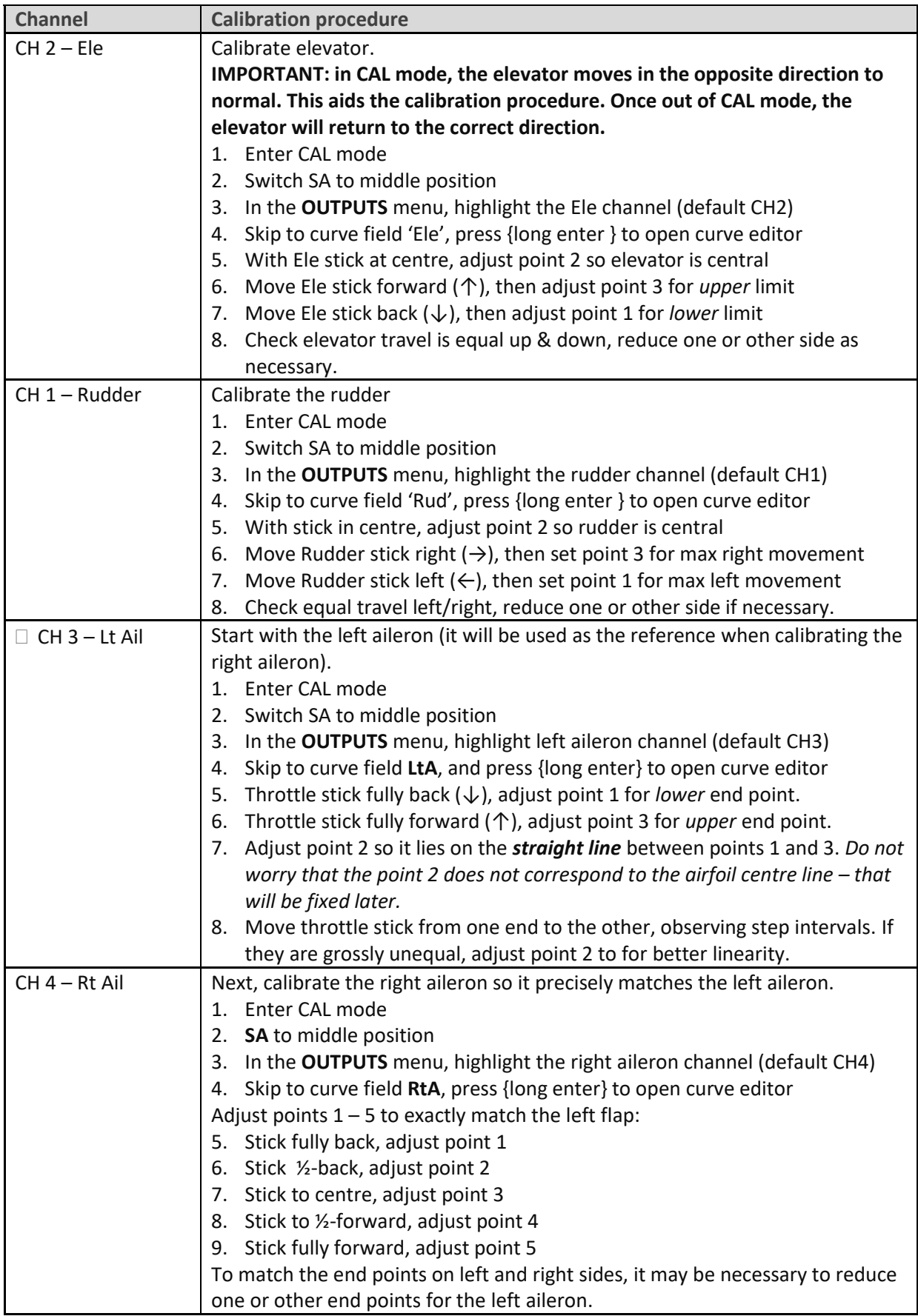

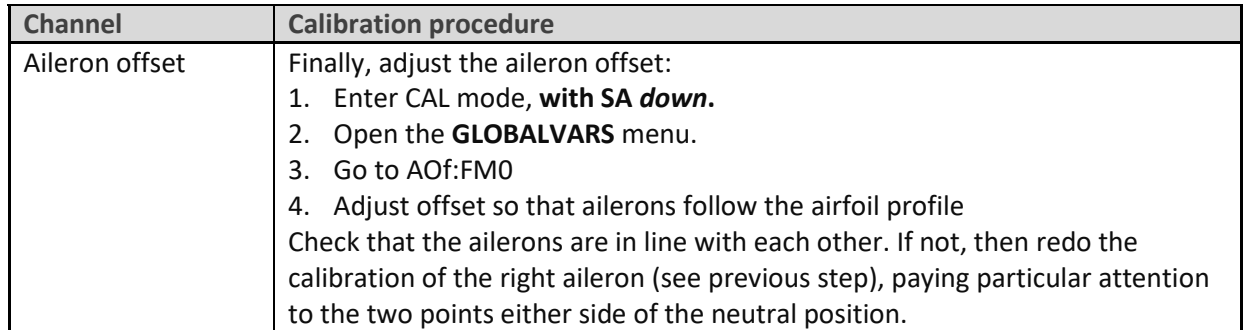

Check operation:

- 1. Exit CAL mode
- 2. Move the sticks, checking that aileron, elevator and rudder control surfaces move in the correct sense. **Note that the throttle stick (for brakes) will not function yet** - It will be configured in the next section.
- 3. The travel will be excessive don't worry, it'll be dialled down in the next section.

*WELL DONE! CALIBRATION IS COMPLETE - BACKUP YOUR WORK NOW.*

# **6 CONFIGURING TRAVEL AND MIXERS**

In the final step, you'll set the control travel ('rates') and mixers. Watch your model come to life!

*Note:* Transmitters with small mono screens (TX12, X-Lite, X9 Lite etc.) do not have a GLOBALVARS menu. Instead, GVARs are accessed through the **FLIGHT MODES** menu.

#### **6.1 AILERON, ELEVATOR AND RUDDER TRAVEL (INPUTS)**

Following calibration, the travel may be excessive. In this section, you'll finalise the travel.

- 1. Enter Cruise mode
- 2. Open the **INPUTS** menu
- 3. Scroll down to [I]Ail, [I]Ele or [I]Rud as required
- 4. Press {LONG ENTER} and choose Edit
- 5. Skip to the weight field
- 6. Adjust weight for required travel.
- 7. If Expo is required, skip to Curve field, choose 'Expo' as the curve type. Set required value.

#### *WHEN ADJUSTING AILERONS, CONSIDER UPWARD TRAVEL ONLY! DOWNWARD TRAVEL DEPENDS ON DIFFERENTIAL (SEE BELOW). DO NOT SPECIFY DIFF IN THE INPUTS MENU.*

#### **6.2 ADJUSTING AILERON DIFF**

Aileron differential reduces the downward travel of the ailerons in response to roll commands. Diff is adjusted using the rudder trim. The range is 70% to 0% as the trim is moved from left to right (think of the rudder trim as a roll rate control). Diff settings are stored independently for each flight mode - *make sure to set diff for all flight modes!*

#### **6.3 RUDDER LAUNCH OFFSET (GVARS:RUD→FM2)**

A small rudder offset can reduce rotation of the model after launch. The launch offset is set as follows:

- 1. Open the **GLOBALVARS** menu
- 2. Go to Rud→FM2
- 3. Pull on the Launch momentary switch, and hold
- 4. Adjust the GV for required offset

#### **6.4 BRAKE TRAVEL (GVARS:CAM→FM4)**

Sets the downward aileron travel due to brakes.

- 1. Open **GLOBALVARS** menu
- 2. Enable Landing mode
- 3. Go to Cam→FM4
- 4. Move throttle stick back (full brake)
- 5. Adjust GV for required down movement

#### **6.5 CAMBER/REFLEX (GVARS:CAM)**

Camber and reflex are independently adjustable in Launch, Zoom, Thermal, Cruise and Speed modes:

- 1. Open **GLOBALVARS** menu
- 2. Go to the Cam row
- 3. Activate the flight mode to be adjusted
- 4. Adjust value in highlighted column

Typically settings are zero camber for Cruise and Launch, positive camber for Thermal, and negative camber ('reflex') for Speed and Zoom. However these may differ according to the model.

#### **6.6 BRAKE-TO-ELE COMPENSATION (GVARS:CMP→FM4)**

Brake compensation is used to counteract pitch changes as brake is applied. It's adjusted during flight using the throttle trim - this works like a regular elevator trim, so trim centre = zero compensation, forward to pitch down, back to pitch up.

#### **Adjusting compensation**

To adjust the compensation while flying the model:

- 1. Deploy full brake
- 2. Adjust *throttle trim* for level flight. *Remember not to use the elevator trim!*

#### **How to increase max compensation**

The default maximum compensation is +/-60%. If this is insufficient, you can adjust it as follows:

- 1. Open **GLOBALVARS** menu, highlight Cmp→FM4
- 2. Increase the GV

#### **Adjusting the compensation curve.**

After initial flight tests, you can fine-tune the compensation curve 'BrC'. The point (-100,-100) corresponds to full brakes. The point (100,100) corresponds to zero brake. Do not adjust these end points, alter the intermediate points only. The default curve is a good starting point.

#### **6.7 AIL→RUDDER (GVARS:A2R)**

This mix can help turn response. Adjust per flight mode as follows:

- 1. Open **GLOBALVARS** menu, go to A2R
- 2. Activate flight mode to be adjusted the column is highlighted
- 3. Adjust value in highlighted column

#### **6.8 ELEVATOR-TO-FLAPPERON ('SNAPFLAP') GVARS:SNP**

Snapflap is an optional mix. Adjust per flight mode as follows:

- 1. Open **GLOBALVARS** menu, go to Snp
- 2. Activate flight mode to be adjusted the column is highlighted
- 3. Adjust value in highlighted column

#### **6.9 SUPER DIFF (GVARS:SDF→FM4)**

Super diff is an optional adjustment to improve roll response under braking. As the brakes are applied, the travel of the rising flapperon is increased. To set the amount of super diff:

- 1. Open the GVARS and scroll to line GV2:SDf.
- 2. Go to the FM4 column (for Landing mode).
- 3. Enter Landing mode and apply full brakes and full aileron
- 4. Adjust GV as required

# **7 CUSTOMISING YOUR SETUP**

This section describes how to customise your setup. Customisations will not affect mixer adjustments, so you can customise at any time without breaking the setup.

#### **7.1 CHANGING THE FLIGHT MODE SWITCH**

The default flight mode switch is SA, however it can be changed as follows:

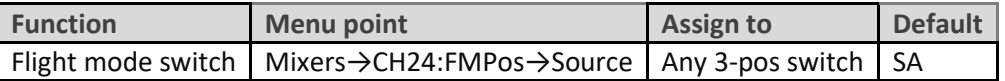

To reverse the switch, change the sign of *weight*.

#### **7.2 CHANGING THE MOMENTARY (LAUNCH) SWITCH**

The momentary switch is used to select Launch mode, and for selecting the CAL sub-modes. The default setting is **SH,** available on most transmitters. You can specify a different switch as follows:

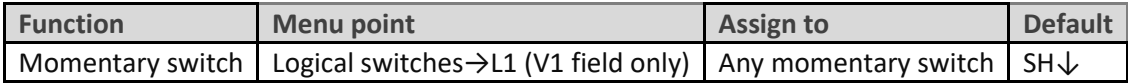

#### **7.3 ADDING RATES**

Multiple rates are implemented by adding extra Input lines. To add a new rate:

- 1. Go the **INPUTS** menu.
- 2. Highlight the last line in the Ail, Ele or Rud group.
- 3. Press {long Enter}, choose 'Insert Before'
- 4. Create a new input line.
- 5. Set source = Ail/Ele/Rud as appropriate
- 6. Set weight to the new rate.
- 7. Set expo as required
- **8.** Tick the applicable flight modes (0: Cruise, 2: Launch, 3: Zoom, 4: Landing, 5: Thermal, 6: Speed).

Alternatively you can specify a two- or three-position switch to select rates directly rather than by flight mode.

Here is an example showing triple aileron rates linked to flight modes. Rate = 50% for FM5, and 80% for FM4. For all other flight modes, rate = 75%.

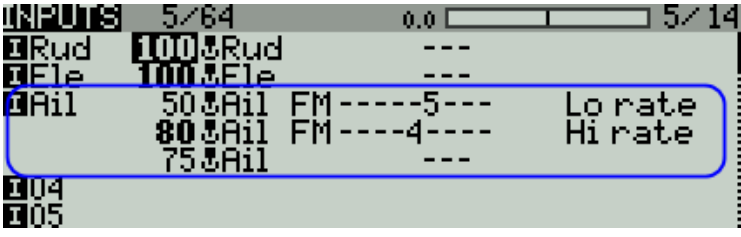

Note that the last (or only) line in each group is configured as the default, with all flight modes checked, and switch = '---'. This convention should always be observed for safety (see below for explanation).

*How OpenTx handles inputs:* OpenTX starts at the top line of a group. If a match is found (flight mode and switch match current state), the corresponding rate and expo are applied. If no match is found OpenTx advances to the next line and repeats the test. The cycle is repeated until a match is found or the end of the list is reached. **If the end of the list is reached without a match, the control will be inoperative!!** To guard against this possibility, the last line should be a 'catch all' with **all flightmodes checked and switch = '---'**. This will guarantee a match with the last line, acting as a safety net in case of error entering the data in the previous lines.

#### **7.4 REVERSING THE THROTTLE/BRAKE STICK**

By default, zero brake is with the stick at the top. To reverse the stick action (so zero brake is with stick at bottom):

- 1. Open the **MIXER** menu
- 2. Go to CH23:RawBr
- 3. Go to the Curve field, and change the curve from CV9 to !CV9

#### **7.5 SETTING VARIABLE CAMBER (THERMAL MODE)**

In Thermal mode, camber can be either *preset* or *variable*. The setting is determined by logical switch L5.

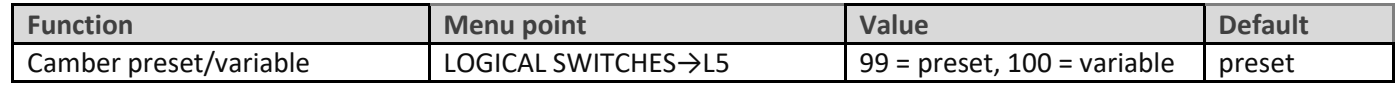

To adjust the preset, see section 6.5.

#### *THE REST OF THIS SECTION IS FOR VARIABLE CAMBER OPTION ONLY*

#### **Changing the camber control**

The default control is LS. It can be changed to any spare control:

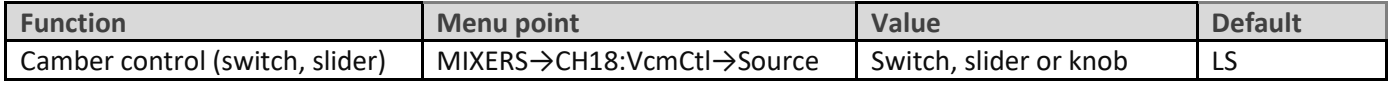

#### **Setting camber limits / reversing the camber control**

The camber limits are defined in the 2-point curve CV11:VCR. The limits are independently adjustable. A positive point value means 'above neutral' (reflex); a negative value means 'below neutral' (camber). *Adjust the curve points only (don't alter mixer weights as compensation will not work properly).*

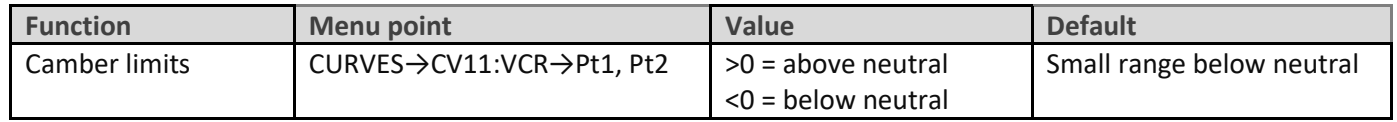

#### **Elevator compensation**

Elevator compensation is used to counteract trim changes as camber is deployed. Compensation is zero with the flapperons at their upper end point, reaching a maximum at their lower end point (the upper/lower end points are automatically detected by the template).

Compensation is adjusted throttle trim. It works like a regular trim – forward to pitch down, back to pitch up. The default range of adjustment should be fine for most applications but can be altered as follows:

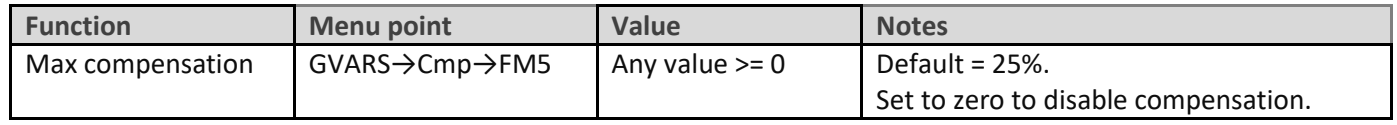

#### **Adjusting pitch trim**

The procedure for adjusting pitch trim including compensation is as follows:

- 1. Apply *minimum* camber, adjust *elevator* trim. (This is the 'base' trim.)
- 2. Apply *max camber*, adjust compensation using *throttle* trim. The compensation is added to the base trim.

#### **7.6 LAUNCH HEIGHT ANNOUNCEMENT**

If you have ALT telemetry, you can enable the announcement of launch height. That is the difference between the height at launch, and the maximum height achieved until 3 seconds after exiting Zoom mode.

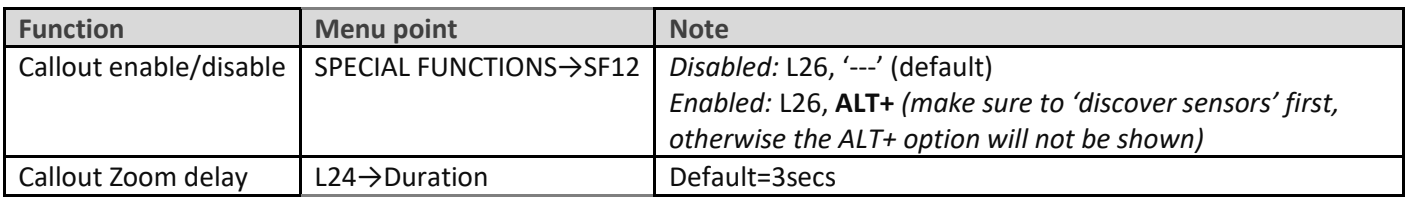

To minimise the effect of sensor drift, telemetry values are reset on launch (SPECIAL FUNCTIONS→SF13).

#### **7.7 DIFF RANGE**

Diff is adjusted via the rudder trim. The range of adjustment is 0% to 70%. The range can be adjusted by editing the end points of curve CV10:Dif. Negative diff is permitted (down travel > up travel).

#### **7.8 DISABLING FLIGHT MODES**

If flying a simple model, you may wish to disable certain flight modes. To do this, go the **FLIGHT MODES** menu, scroll to the relevant flight mode, and set the flight mode switch to '---'. Notes:

- Cruise mode cannot be disabled
- If disabling Launch mode, *you must also disable Zoom mode.* Launch height callout will not be available.
- It is not recommended to disable CAL mode.

#### **7.9 ADJUSTING BRAKE STICK DEADBAND**

The brake stick response incorporates some deadband at the idle end. It can be adjusted as follows:

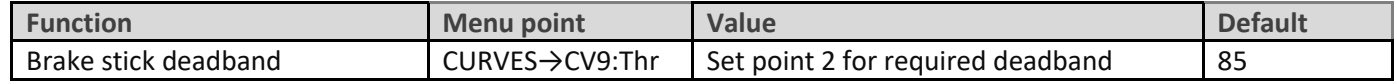

#### **7.10 MAKING YOUR OWN MODIFICATIONS**

If you wish to make your own modifications, please study the Excel documentation carefully and make sure you understand the implications of any changes. Recommended workflow as follows:

- Setup your model as described in this manual
- Backup your work
- Apply your modifications incrementally, testing and backing up as you go along.

# **8 DISCLAIMER**

Although this setup is well tested, it's up to the pilot to make sure that the controls respond correctly under all conditions. The author will not be responsible for the consequences of any bugs in the setup or documentation or as the result of changes in OpenTx.

### *Remember to test your setup thoroughly before the first flight and after any modifications!*

# *If in doubt, don't fly!!*

If you have any queries or suggestions, or if you find any errors, then please contact me at [http://rc](http://rc-soar.com/email.htm)[soar.com/email.htm.](http://rc-soar.com/email.htm) Safe flying! - Mike Shellim